# Session 27

# ThymeLeaf

# Reading and Reference

Reading

www.baeldung.com/thymeleaf-in-spring-mvc

- Reference:
  - API

https://www.thymeleaf.org/apidocs/thymeleaf/2.1.6.RELEASE/index.html

© Robert Kelly, 2018

#### Lecture Objectives

- Light covering of topics in ThymeLeaf
  - Expressions
  - Form handling
  - Text replacement

Thymeleaf has much more material than can be covered in one or two sessions

© Robert Kelly, 2018

3

### Recap

- We used Thymeleaf in the Spring Model session to display a message stored in the Spring model object
- We refer to \${message} as an expression that accesses the value of a model attribute

```
Recall that we accessed the Spring model in the Spring controller
```

```
<!DOCTYPE html>
<html xmlns:th="http://www.thymeleaf.org">
...
<body>
<h1 th:text=${message} ></h1>
</body>
</html>
```

© Robert Kelly, 2018

#### EL Variables

#### \${product}

- The web container evaluates a variable that appears in an expression by looking up its value
- For example, when evaluating the expression \${product}, the container will look for the name "product" in the page, request, session, and application scopes and will return its value (in the first scope in which it encounters the value)
- If "product" is not found, null is returned
- A variable that matches one of the implicit objects will return that implicit object instead of the variable's value

© Robert Kelly, 2018

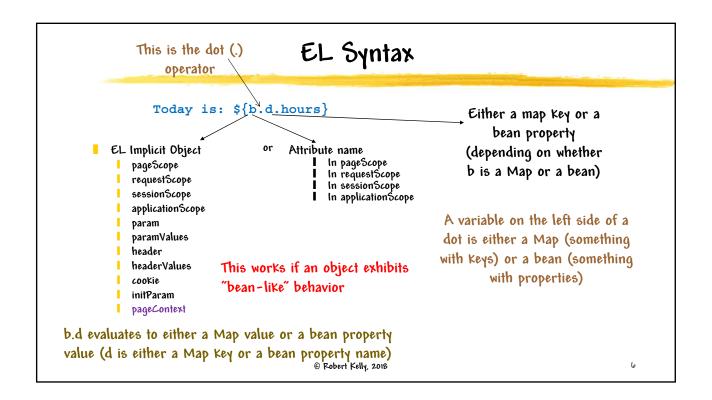

### th:text Example

To illustrate that the Spring model can be set at run time

```
@RequestMapping(value="/thmodel", method=RequestMethod.GET)
   String getThmessage(Model m2) {
       m2.addAttribute("serverTime", new Date());
       return "thsample5";
                                     thsample5.html
   }
```

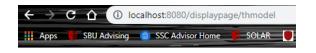

Sat Dec 01 10:49:31 EST 2018

<h1 th:text="\${serverTime}"></h1>

th:text attribute evaluates its value expression and sets the result as the body of the host tag - replacing the existing body

© Robert Kelly, 2018

## Alternate Thymeleaf Syntax

- The following are equivalent
- The second line is referred to as the data attribute syntax
- Sometimes used since the second form is considered pure HTML5

```
<h1 th:text="${serverTime}"></h1>
<h1 data-th-text="${serverTime}"></h1>
```

© Robert Kelly, 2018

### Expression Syntax Conditional Operators

- Literals, text operations, arithmetic operations, Boolean operations, comparisons, equality operations
- Conditional operators:

If-then: (if) ? (then)

If-then-else: (if) ? (then) : (else)

Default: (value) ?: (defaultvalue)

Basic operations the same as the ones we previously covered with EL

@ Robert Kelly, 2018

### Expression Basic Objects

#ctx: the context object.

#vars: the context variables.

#locale: the context locale.

implicit objects

#request: (only in Web Contexts) the HttpServletRequest object.

#response: (only in Web Contexts) the HttpServletResponse object.

#session: (only in Web Contexts) the HttpSession object.

#servletContext: (only in Web Contexts) the ServletContext object

```
The locale is <span th:text="${#locale.country}"></span>.
The request method is <span th:text="${#request.method}"></span>.
```

The locale is US.

Notice syntax difference with EL

© Robert Kelly, 2018

The request method is GET.

Similar to the EL

## Expressions Within th:text

An alternate way of coding

```
The request method is
<span th:text="${#request.method}"></span>.
```

ls

© Robert Kelly, 2018

- 11

## Expression Asterisk Syntax

- Variable expressions can also be written as \*{...}
- This evaluates an expression of selected objects, instead of the whole context.

© Robert Kelly, 2018

#### Collection Attributes

If the model attribute is a collection of objects, the th:each tag attribute can be used for iteration over the collection

java.util.Enumeration | getHeaderNames()
Returns an enumeration of all the header names this request contains.

For each element of \${\pmathrm{#}request.headerNames}, repeat this fragment, using the current element in a variable called hname

© Robert Kelly, 2018

request refers to the HttpServletRequest object

13

#### **Conditional Evaluation**

- Thymeleaf version of if statement
- Used to display a section of the view if the condition is met
- Corresponding unless element

```
<span th:each="hname: ${#request.headerNames}"
th:if="${hname}=='host'" th:text="${hname}"
>found host header</span>
```

Sample use of th:if

host

© Robert Kelly, 2018

## Handling User Input

You can inject your form fields into a bean that is accessible in your Thymeleaf template

## Asterisk Expression Syntax - Example

@ Robert Kelly, 2018

- Your template refers to your bean, and bean attributes are accessible
- The result of an expression using the th:object attribute is a selected object
- \*{} expression syntax operates on selected objects

```
content of the second content of the second content of the se
```

© Robert Kelly, 2018

#### Are We on Track?

- Using your project, display the names and values of your form components in a 2-column html table. The table should have only as many rows needed to exactly display all form parameters
- Hints Alternate ways to do this

#### Consider using the methods of the HttpServletRequest expression basic objects (#request) (look at the API)

- 2. Look for Map and Map. Entry
- Consider injecting parameters into the model in your controller

#### Thymeleaf Track

Property Value cnum 123 nickname Allonzo rdotype Adult

submits Submit Library Card Application

© Robert Kelly, 2018

17

#### Were We on Track?

Using a basic object

```
Map. Entry object
```

© Robert Kelly, 2018